3 上海理工大學

# 上海理工大学 学生就业服务手册

● 就业月历

516 **M** 

511

- 校内相关部门就业服务指南
- 就业网毕业去向录入操作流程
- 就业协议书相关政策
- 进沪就业相关政策
- 办理就业失业登记证指南
- 上海市公共就业服务机构一样

# **目录**

**CONTENTS** 

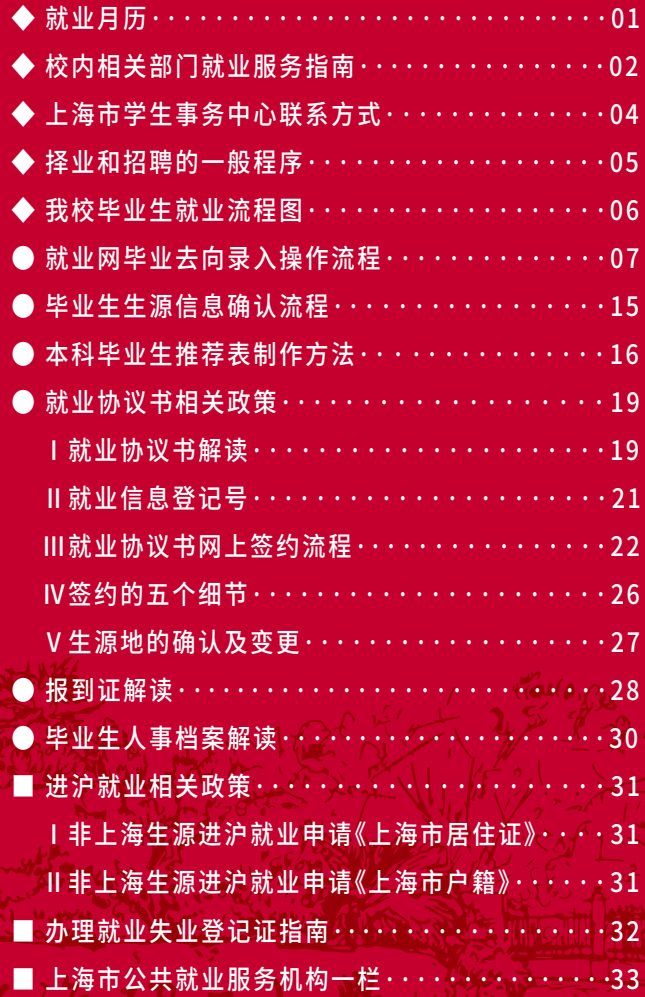

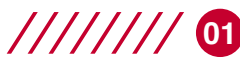

# **MONTHLY CALENDAR 就业月历**

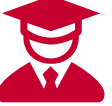

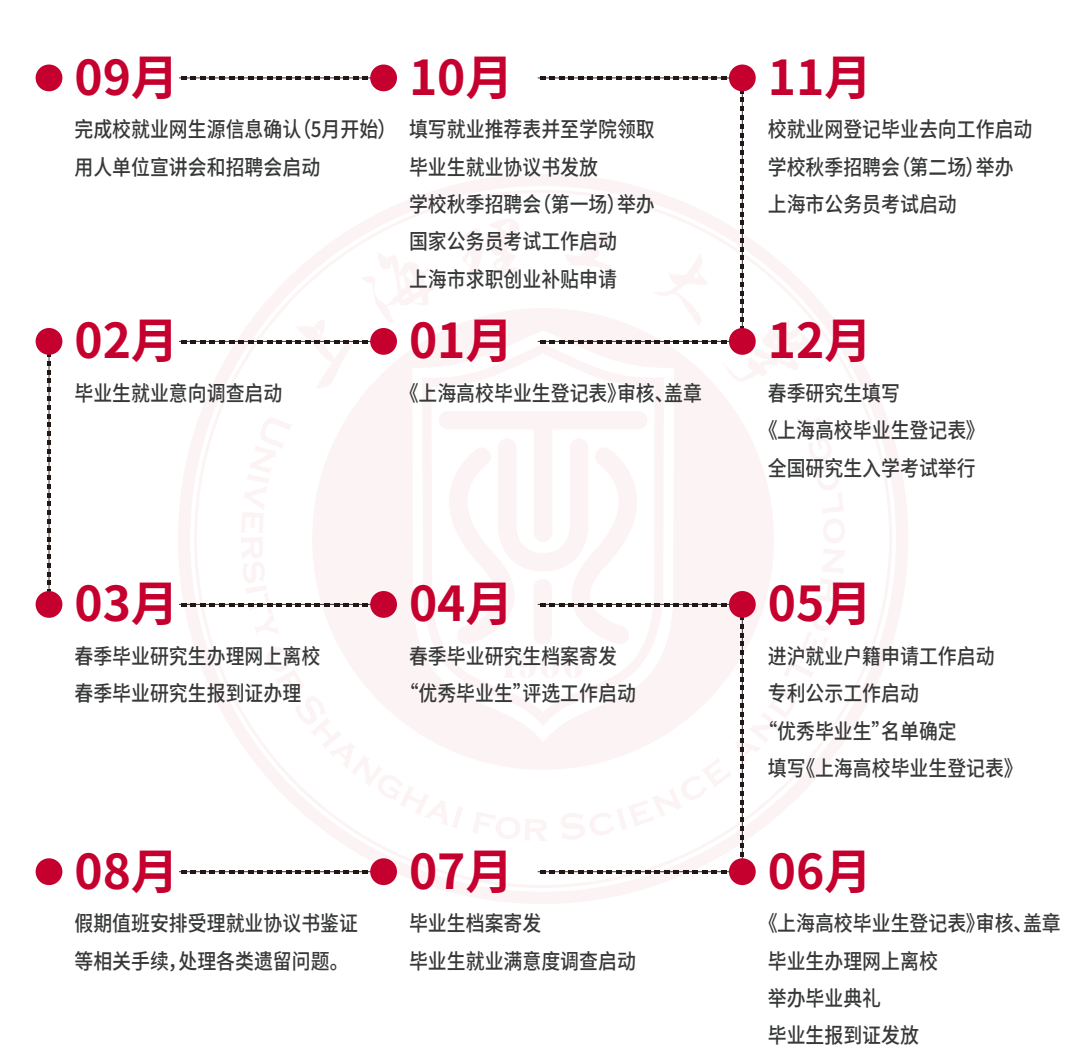

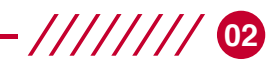

# **SERVICE INFORMATION 校内相关部门就业服务指南**

### 学生 就业 指 导 中 心 联 系 方 式 : (本 科 生)

- ◆ 接待 地 点 : 学 生 处 办 公 楼 2 0 7 室
- ◆ 接 待 时 间 :8 : 0 0 ~ 1 7 : 0 0( 法 定 节 、假 日 除 外 )
- ◆ 咨 询 电 话 : 55272563/55277204

### 研究生工作部学生工作办公室联系方式:(研究生)

- ◆ 接 待 地 点 : 研 究 生 院 4 1 0 室
- ◆ 接待时间: 8:00~17:00 (法定节、假日除外)
- ◆ 咨 询 电 话 : 5 5 5 1 1 5 0 0

### 学校就业信息服务网:

- ◆ 网址: https://91.usst.edu.cn
- ◆ 上 理 就 业 创 业 公 众 号 ,见 右 图

### 学校档案馆学生档案室联系方式:

- ◆ 接待 地 点 : 学 校 档 案 馆 1 0 3 室
- ◆ 接 待 时 间 : 8:00~17:00 ( 法 定 节、假 日 除 外 )
- ◆ 咨 询 电 话 : 5 5 2 7 0 9 5 9
- ◆档案转递查询:http://sfile.usst.edu.cn

### 各学院就业工作联系方式:

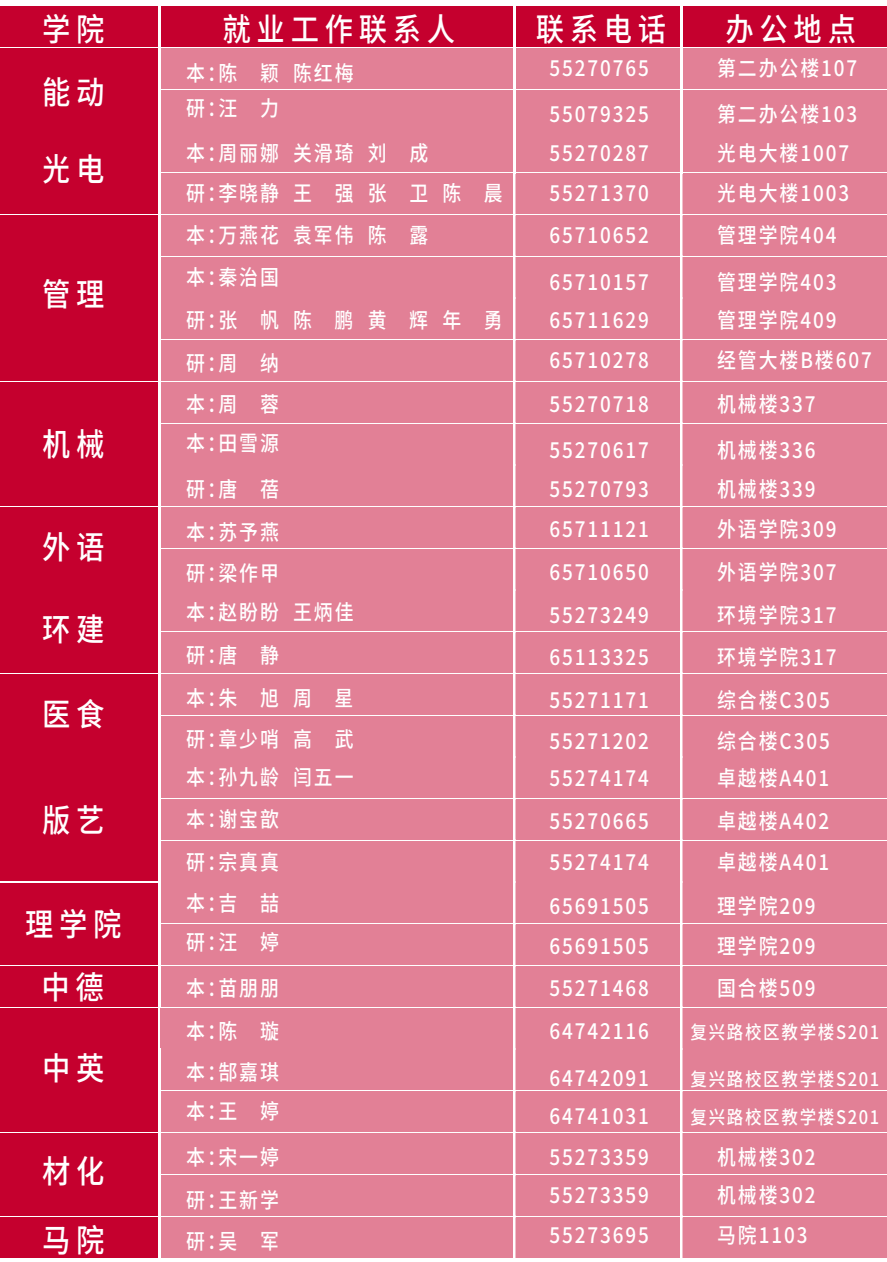

**-//////// 03** 

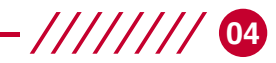

# **CONTACT INFORMATION 上海市学生事务中心联系方式**

上海市学生事务中心网站提供的服务:

(http://www.firstjob.shec.edu.cn)

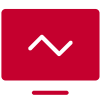

用人单位 招聘信息

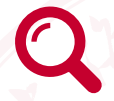

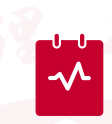

单位信息

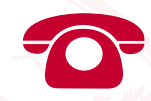

咨询台 提供咨询服务

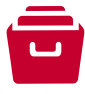

各 类 表格下载

### 就业申请审批查询

非上海生源进沪

登记办理

### 上海市学生事务中心联系方式:

- ◆联系地址:上海市冠生园路401号
- ◆ 咨询电话:64829191
- ◆ 交通路线:12号线 (全程约1小时30分)

步 行 1 . 4 公 里 到 1 2 号 线 爱 国 路 站 ,乘 坐 地 铁 1 2 号 线 到 达 桂 林 公 园 站 下 ,4 号 口 出 ,步 行 0 . 9 公 里 到 达 目 的 地( 沿 桂 林 路 往 南 到 冠 生 园 路 左 转 )。

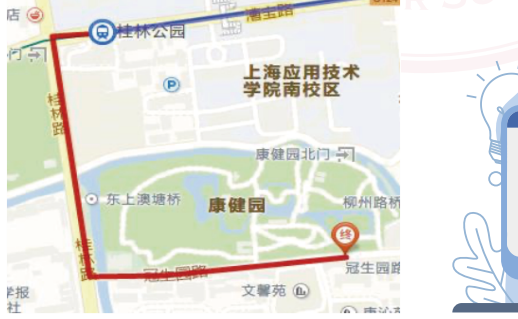

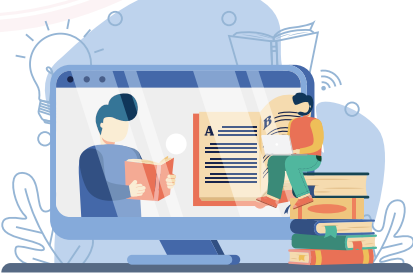

# **PROGRAM 择业和招聘的一般程序**

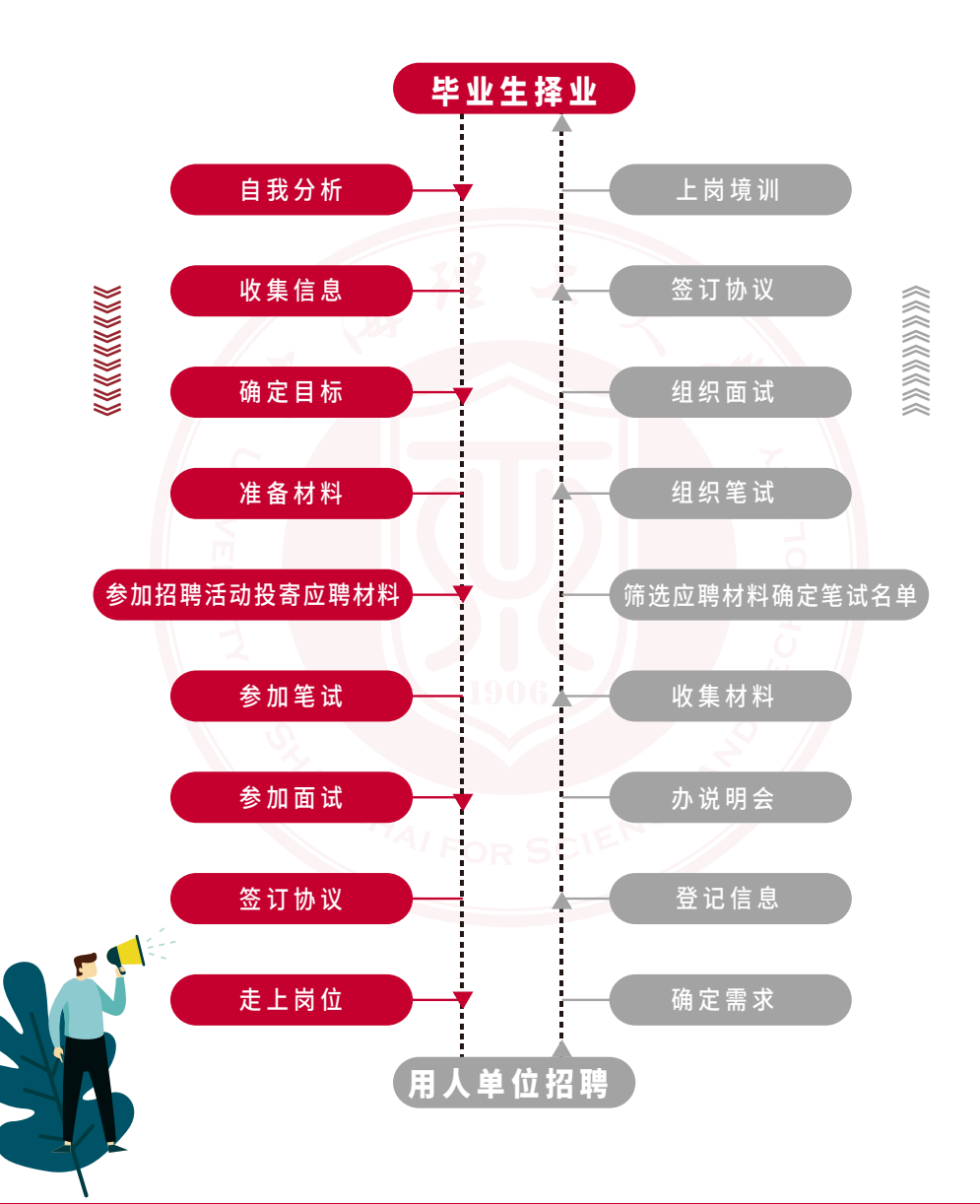

**05**

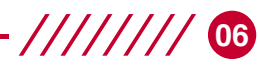

# **EMPLOYMENT PROCESS 我校毕业生就业流程图**

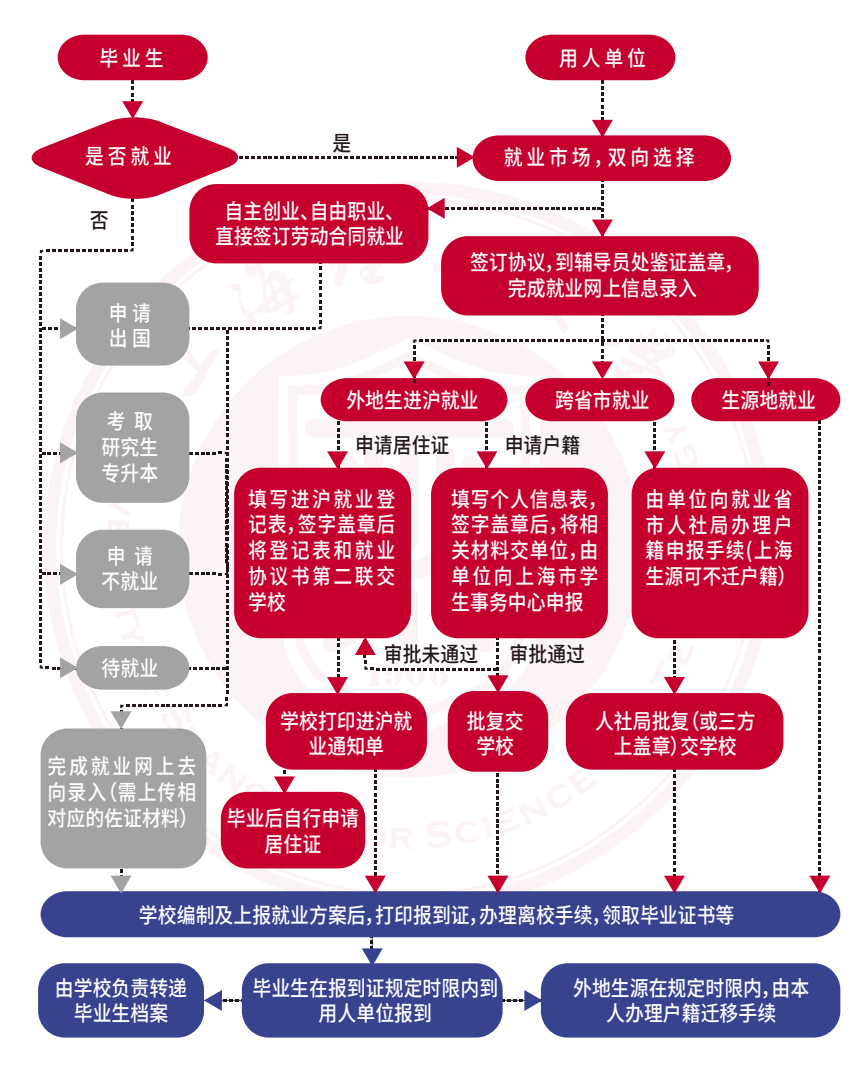

相应表格可从上海理工大学就业信息服务网公共下载 栏 目 下 载 :h t t p s : / / 9 1 . u s s t . e d u . c n

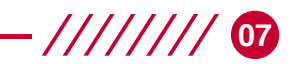

# **OPERATION PROCESS 就业网毕业去向录入操作流程**

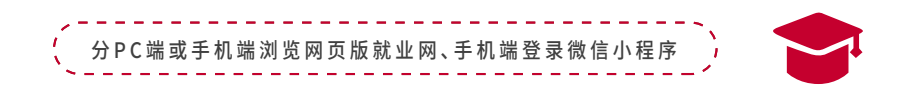

### 1 PC端或手机端浏览网页版就业网操作说明

学生登录学校就业信息服务网(https://91.usst.edu.cn), 点击左侧导航条"就业管理"的"去向录入",再点击右侧"毕业去向录入"。

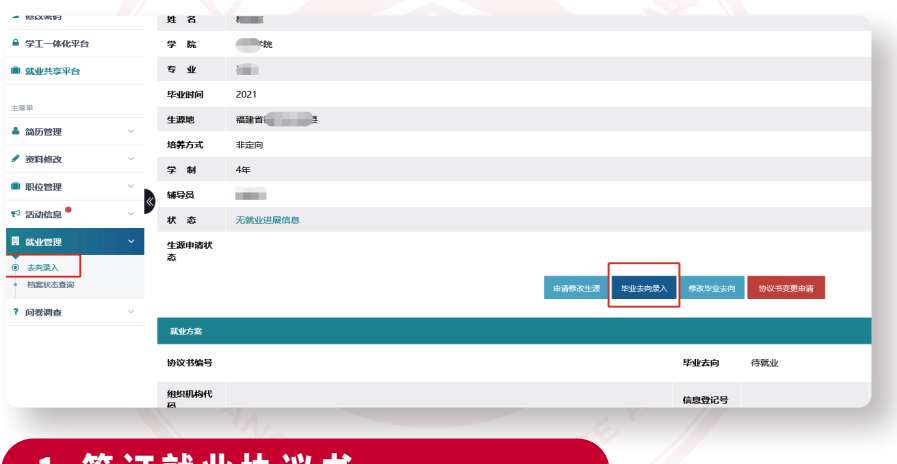

### 1.签订就业协议书

签订完"上海高校毕业生、毕业研究生就业协议书"(以下简称协议书)后,毕业生请先在就业 网上登记去向。

登记时在界面中选择"派遣(签订就业协议书)",二级去向有四类,分别是一般单位录用、自 主创业、部队录用和公务员录用。其中自主创业指跟自己创办的企业签订协议书的情况,部队录用 指应征入伍(参军)或跟部队机构签订协议书的情况,公务员录用指跟考取的公务员单位签订协议 书或由公务员录用单位直接出具录用公函的情况,除跟上述3种单位类型以外单位签订协议书的 都算到一般单位录用。

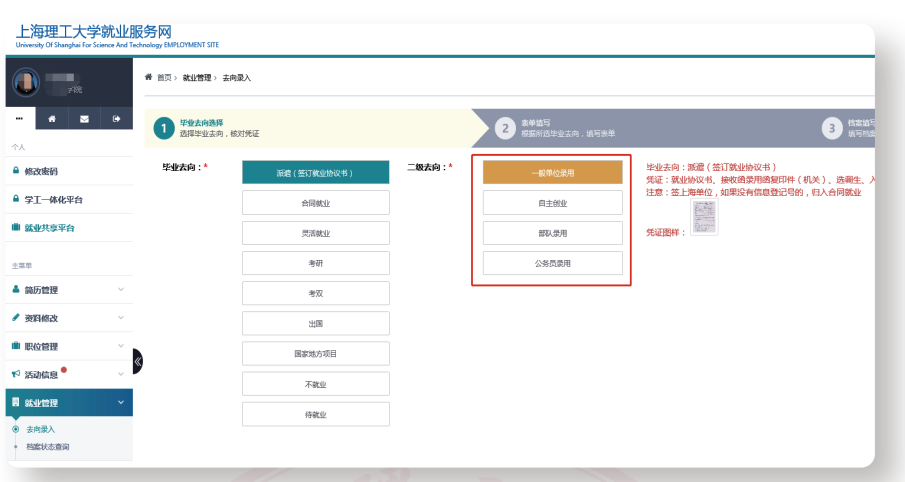

**08**

#### (1)一般单位录用

界面如下图。其中上海单位需要登记"单位信息登记号"(未办理过的单位可在www.first job.shec.edu.cn上注册办理,具体请登录网站查询),非上海单位可以不登记填写。如果签约单 位往年录用过我校毕业生的,可通过"社会信用代码"检索匹配到单位信息,内容有变动的,请根据 协议书实际内容修改 。未匹配到的请根据协议书内容填写 。

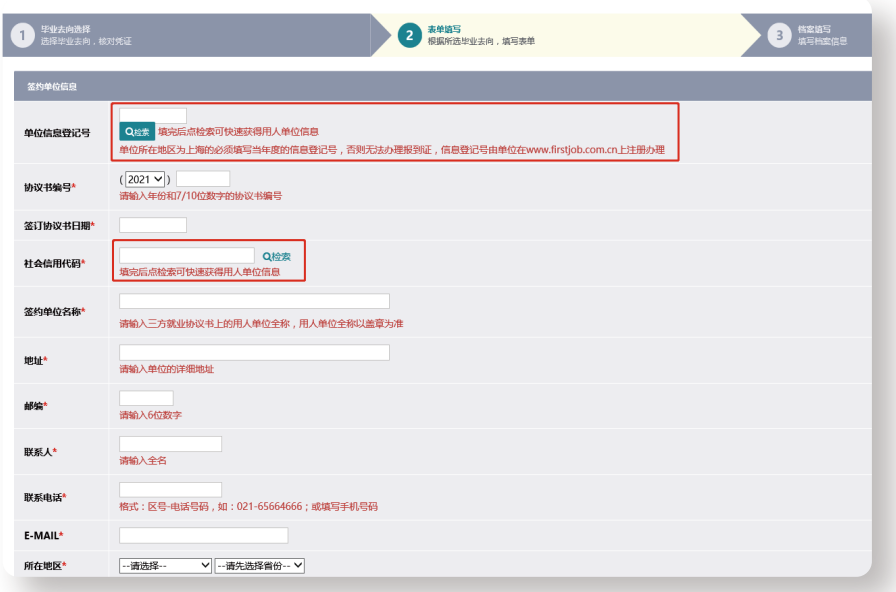

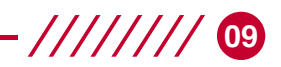

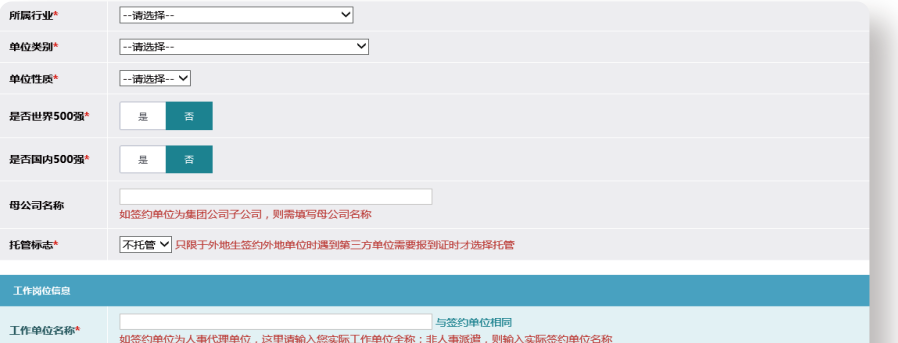

工作职位类别\*

--请选择--

 $\overline{\phantom{0}}$ 

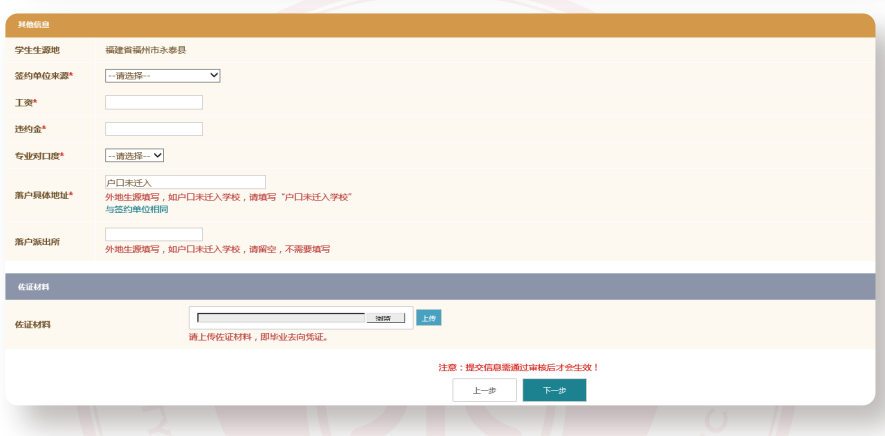

提醒:佐证材料最多可上传3个文件,每个文件需要逐一上传,在选择文件后需要点击"上传"。 待上传完文件后再点击"下一步"(下同)。签约的佐证材料请上传协议书的第一联,网签学生请上 传签字盖章版后协议书扫描件。

点击下一步后,进入档案信息填写页面。其中"生源地主管单位名称"可直接点击"匹配"按钮 根据生源地自动匹配,若匹配的生源地主管单位名称有错误的,可手动修改。该字段主要是针对外 地生源办理回生源地报到证用。

档案接收信息请根据实际情况填写,如需要回生源地的,请点击"匹配"按钮,匹配信息有错误 的,请修改;需要到签约单位的,请点击"与签约单位相同"。(研究生学历学生不在就业网上填写档 案接收信息,下同)

填写完信息后,点击"提交"即可完成毕业去向登记。然后携带协议书到辅导员处办理鉴证盖 章手续。

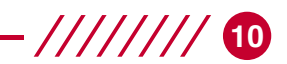

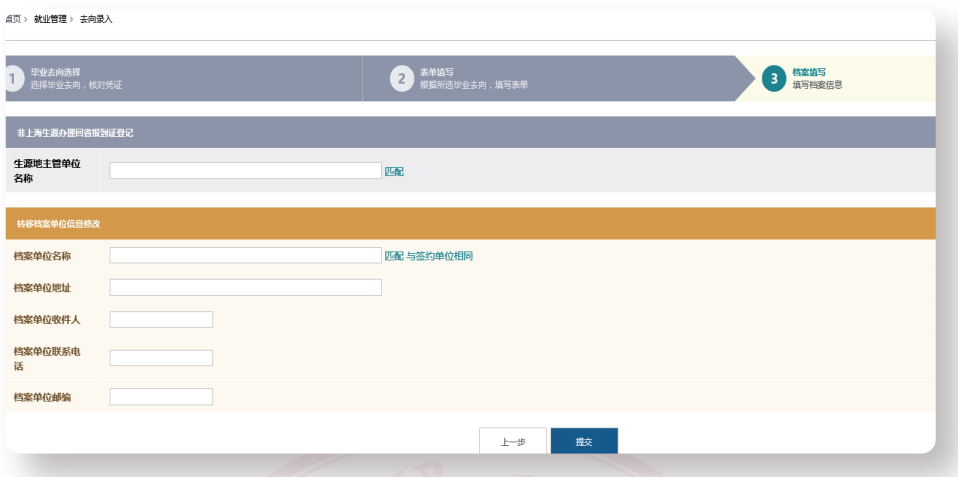

#### (2)自主创业

登记流程同一般单位录用, 佐证材料为跟自己创办单位签订的协议书。

#### (3)部队录用

登记流程同一般单位录用,佐证材料为参军入伍凭证或同部队单位签订的协议书等。

#### (4)公务员录用

登记流程同一般单位录用,佐证材料为同公务员单位签订的协议书或者是公务员单位出具的 正式录用公函。

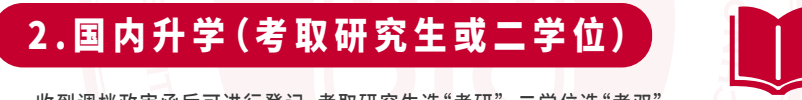

收到调档政审函后可进行登记 。考取研究生选"考研",二学位选"考双"。

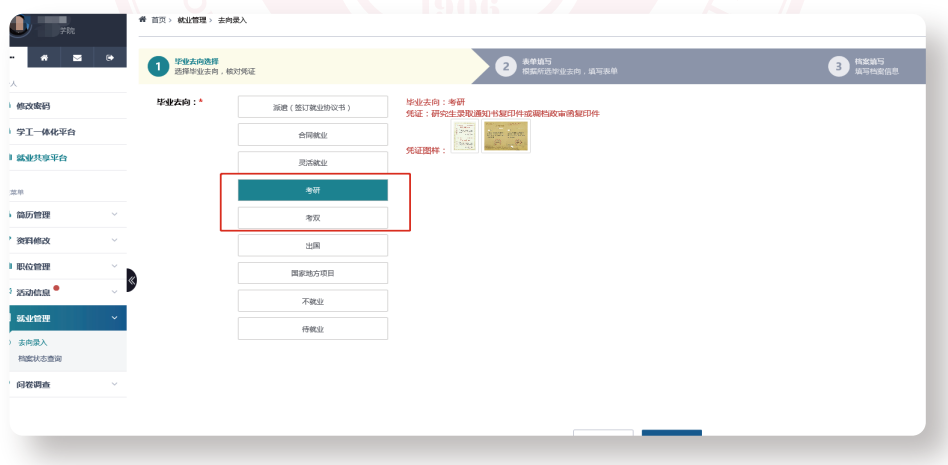

录取学校名称请填写学校全称,佐证材料可上传"调档函"或"录取通知书"。

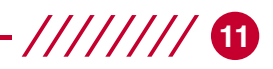

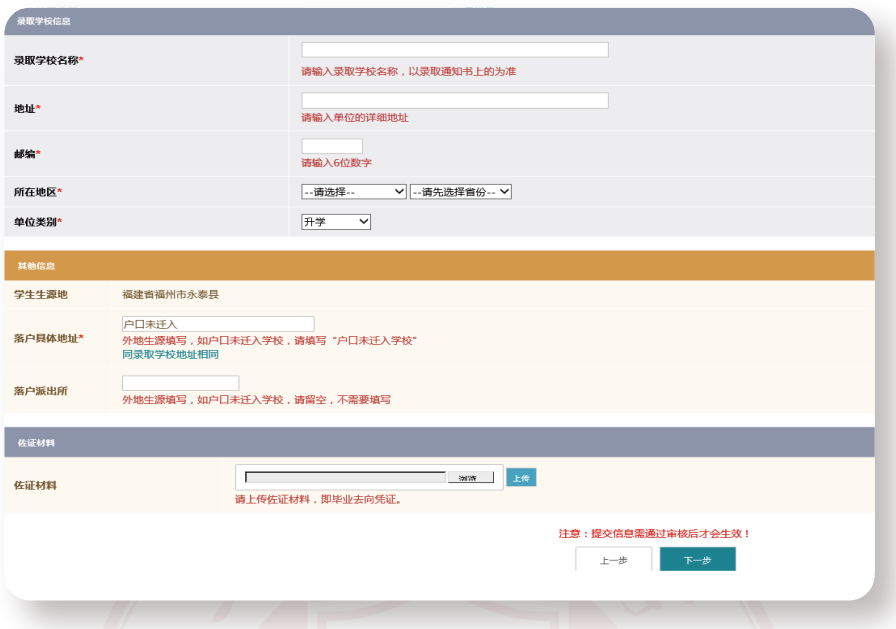

点击下一步后,进入档案信息填写页面。其中"生源地主管单位名称"可直接点击"匹配"按钮 根据生源地自动匹配,若匹配的生源地主管单位名称有错误的,可手动修改 。

档案接收信息请根据调档函上信息完整填写。

填写完信息后,点击"提交"即可完成毕业去向登记。

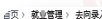

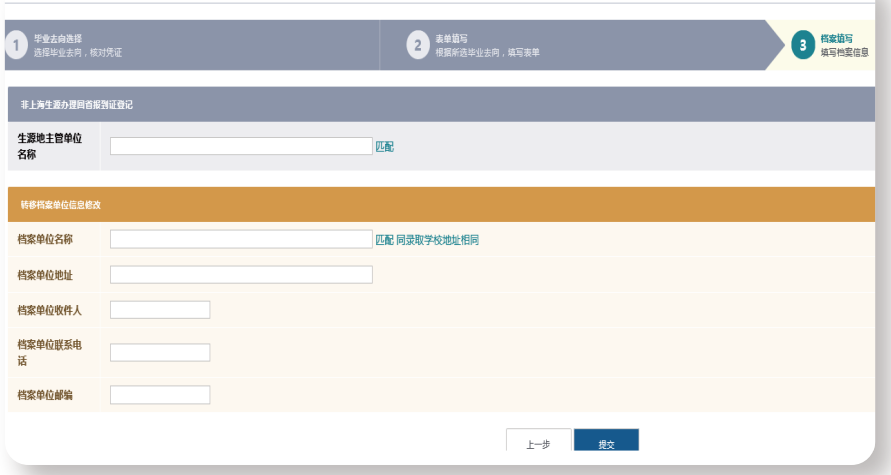

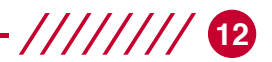

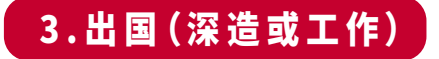

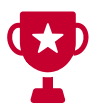

收到国外(境外)学校Offer或工作签证后可进行登记。

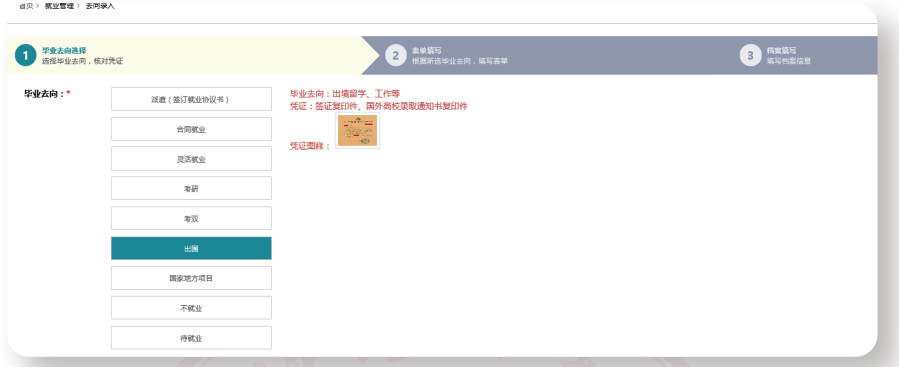

所在地区请选择"境外",出国地区根据实际国家选择。佐证材料请上传录取学校Offer或工作 签证。

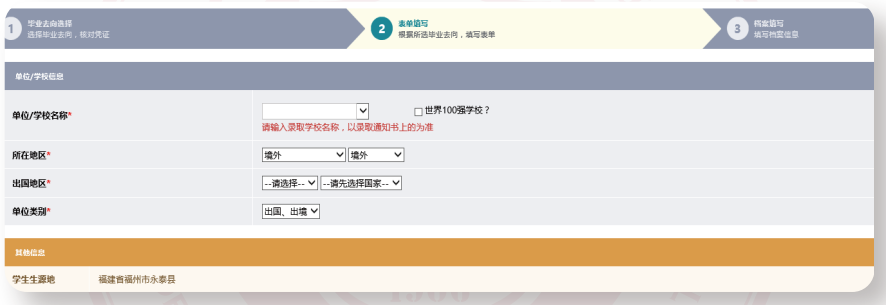

出国毕业生,无特殊情况下,生源地主管单位名称及档案信息请直接点击"匹配"按钮进行信 息填写,匹配的信息有错误的,请修改 。档案投寄信息有特殊要求的,请根据实际投寄信息填写 。

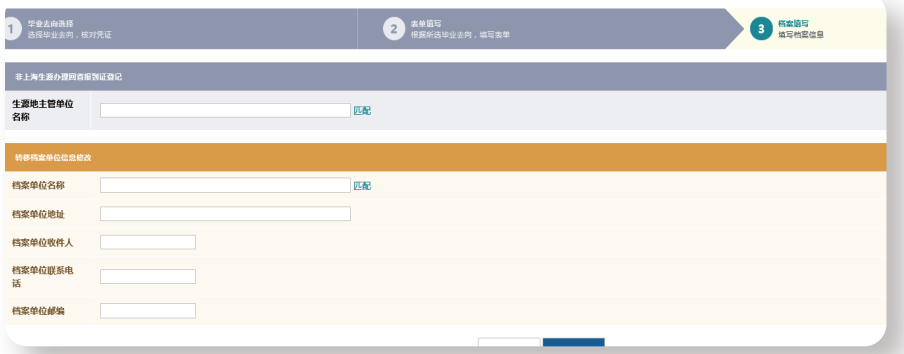

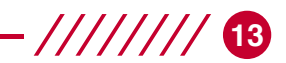

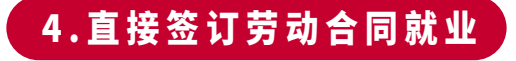

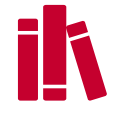

不 签 订 协 议 书 直 接 跟 用 人 单 位 签 订 劳 动 合 同 就 业 的 毕 业 生,在 跟 用 人 单 位 签 订 劳 动 合 同 后 可 进行登记。后续登记流程同"派遣(签订就业协议书)",佐证材料为劳动合同扫描件。(第一页信息 页及最后一页签字盖章页即可)。

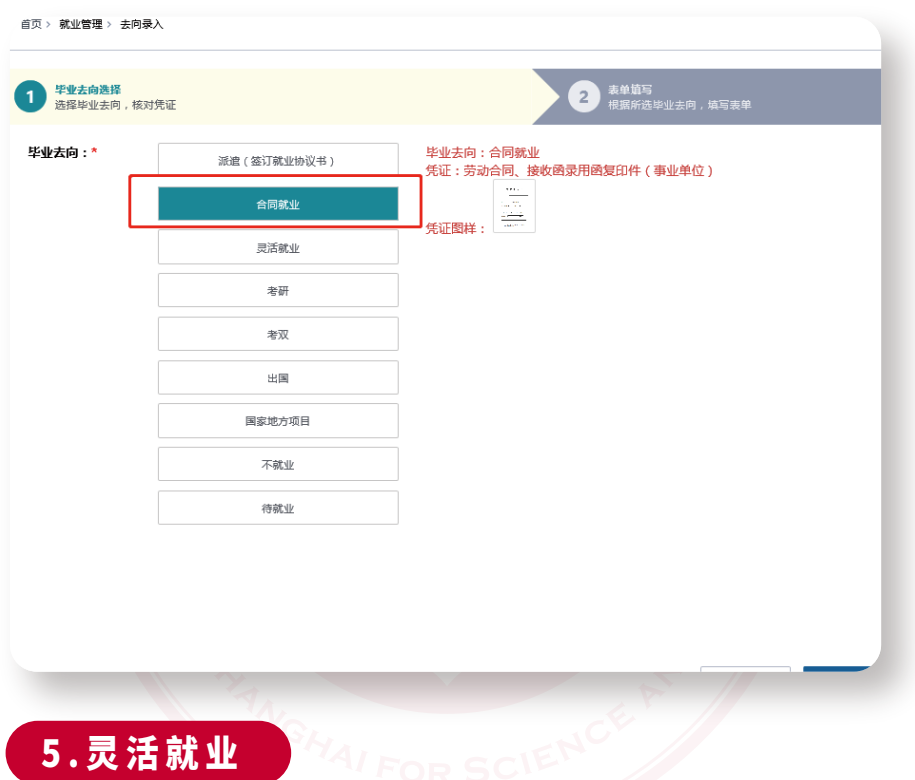

不签协议书也不签订劳动合同,以自主创业、自由职业或其他形式就业的毕业生,可登记。后 续登记流程同"派遣(签订就业协议书)"。佐证材料为"灵活就业登记表"。(表格可从就业网公共下 载栏目下载)

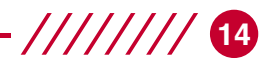

### 2 手机端登录微信小程序操作说明

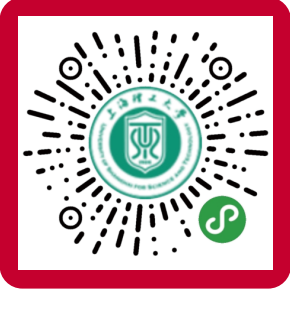

"上海理工就业"小程序

#### 1.学生登录

扫码上述二维码添加小程序,首次使用需要用就业网的账号绑定小程序。就业网账号默认为 学号+身份证后六位。

 $\circ$ 

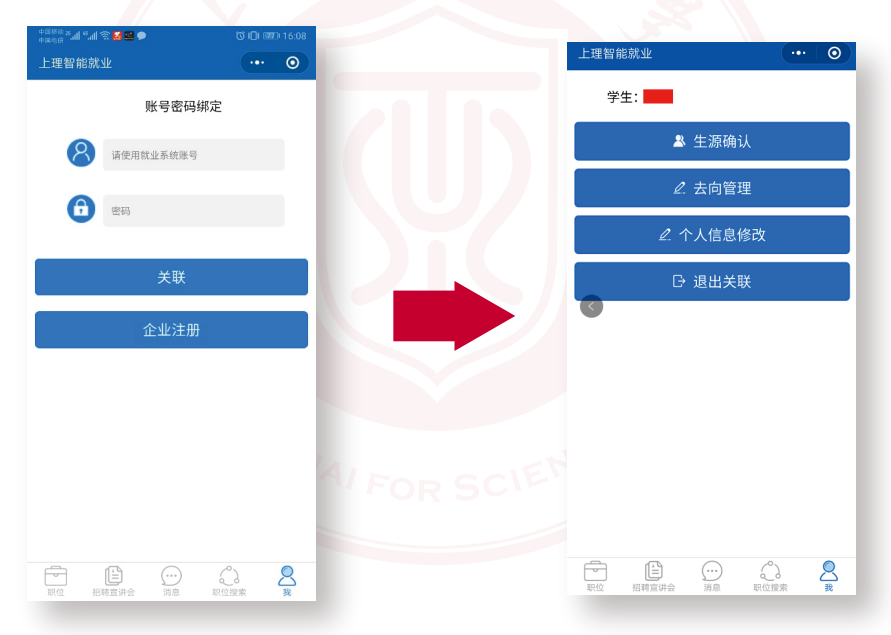

#### 2.去向登记

小程序端点击去向管理后,后续登记流程同网页版 。

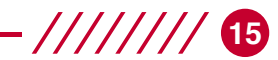

## **CONFIRMATION PROCESS 毕业生生源信息确认流程**

重 要 性:关乎毕业生档案调转、户口迁移、就业协议书签订、报到证打印等各项就业 手续办理。

确认时间:毕业年份的前一年5月开始到9月底进行。(具体以当年通知为准)

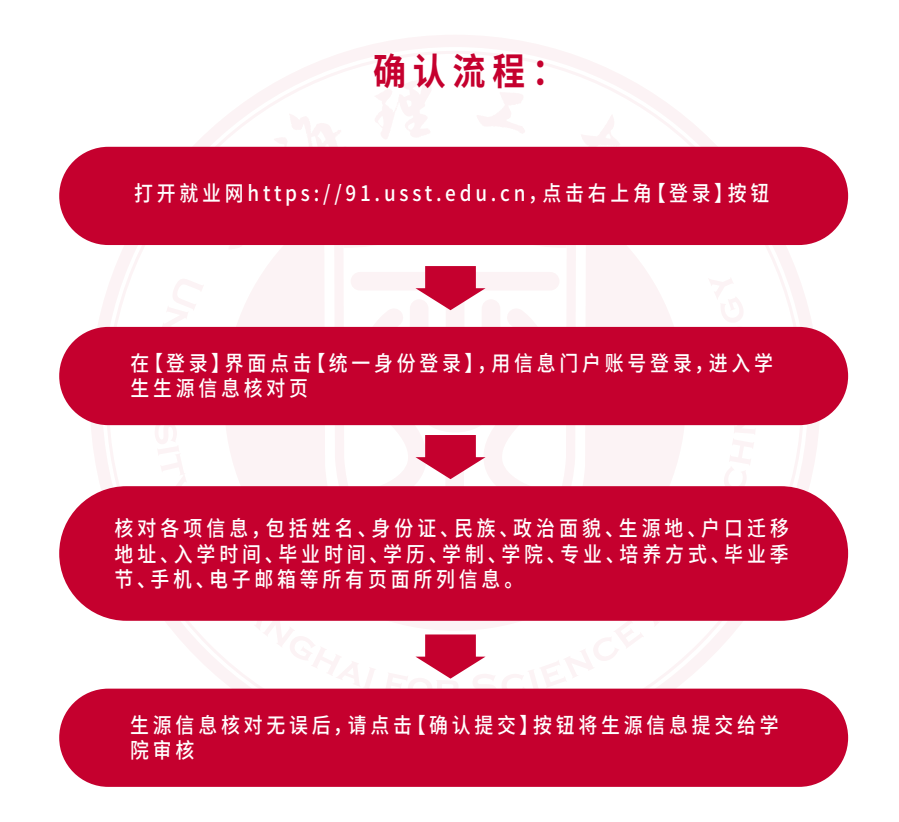

注 意 :在 学 院 审 核 生 源 信 息 并 提 交 给 学 校 就 业 部 门 之 前 ,学 生 可 向 辅 导 员 提 出 信 息 修 改 申 请,并 由 辅 导 员 直 接 修 改 相 关 信 息 。在 学 院 审 核 生 源 信 息 并 提 交 给 学 校 就 业 部 门 之 后 ,学 生 确 实 需 要 修 改 有 关 信 息 的 ,请 直 接 向 学 校 就 业 部 门 提 出 申 请 。

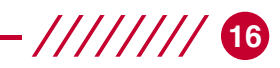

# **MANUFACTURING 本科毕业生推荐表制作方法**

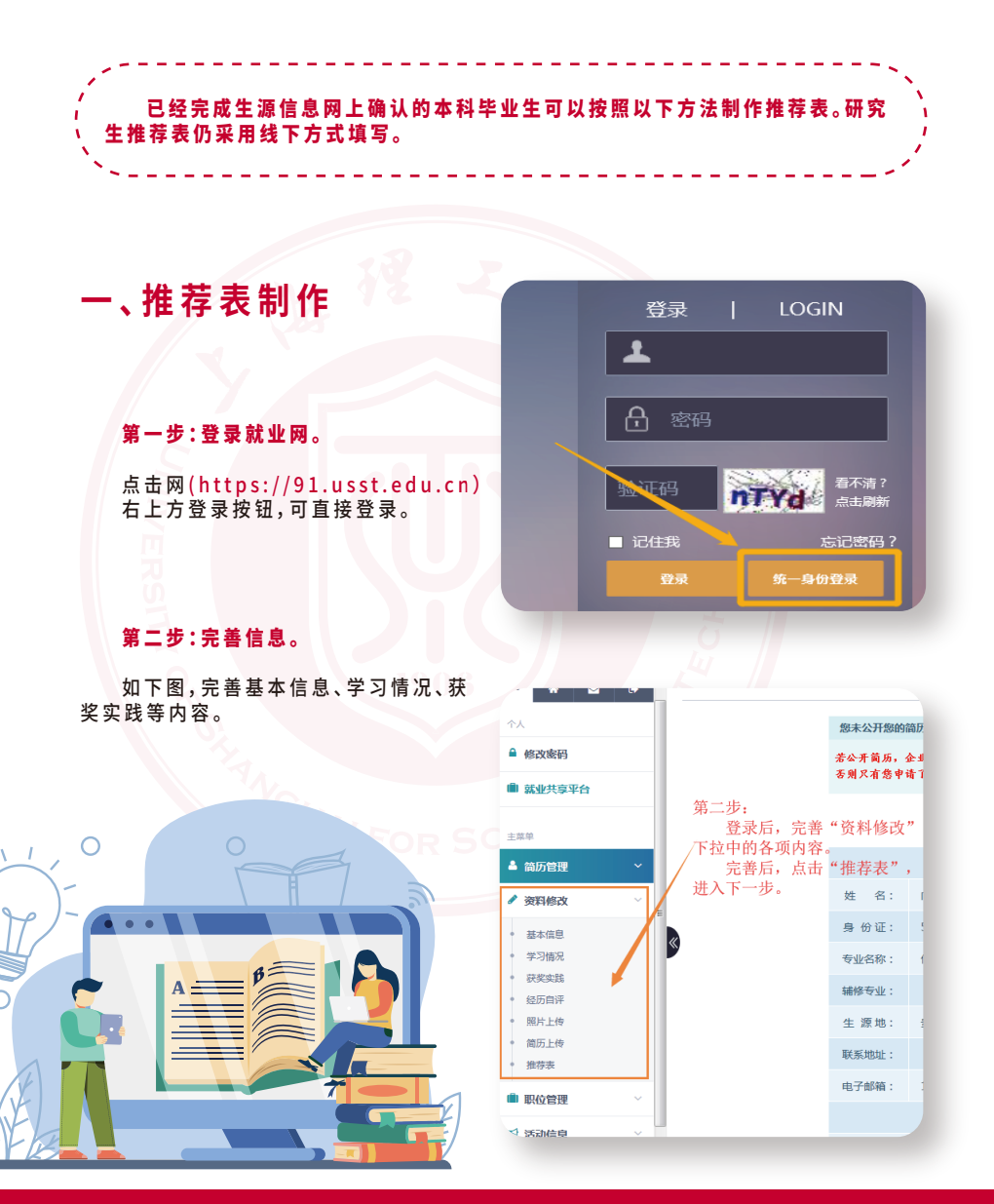

#### 需要特别注意的有两点:

1.基本信息需要重点完善如下图方框内相关字段内容;

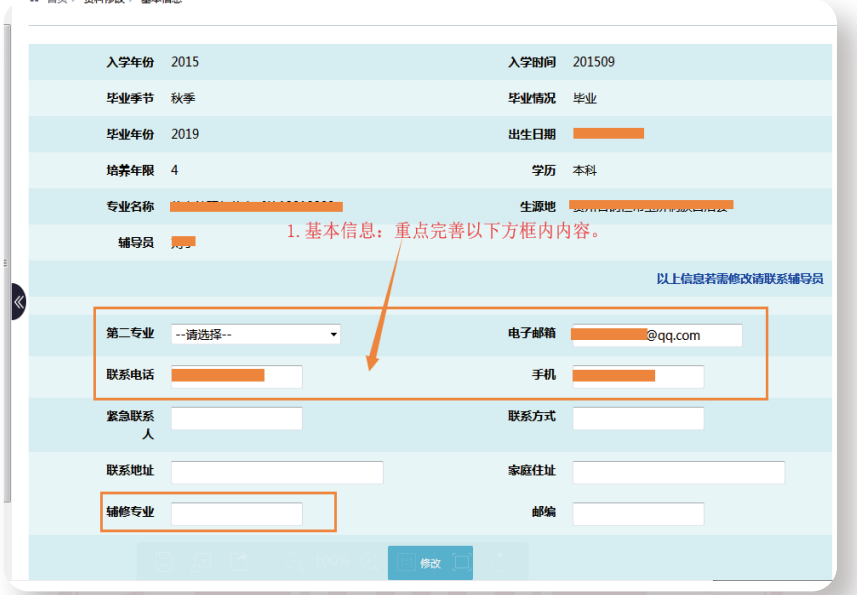

**1777//// 10** 

2 . 获 奖 实 践 中,大 学 期 间 担 任 职 务 是 指 在 校 期 间 担 任 班 级 或 社 团 的 相 关 职 务 ;获 奖 情 况 是 指 荣誉而非奖学金;社会实践经历包括实习、社会实践、兼职等,"实践内容"尽量精简,包含公司名称 (或项目名称)、实习岗位(或工作内容)即可 。

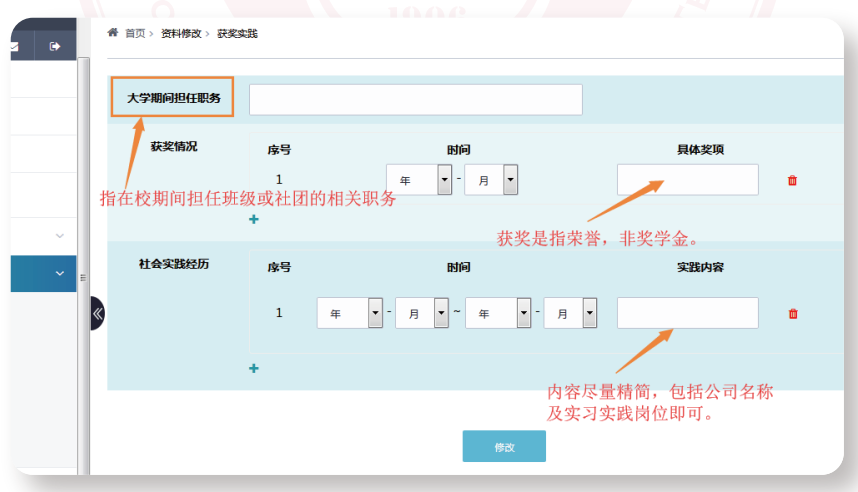

#### 第三步:申请打印

核实上述填写的内容无误后,点击"推荐表";然后点击左上角"申请打印"按钮,提交给辅导员 进行下一步操作;提交后页面会显示推荐表内容 。

**18**

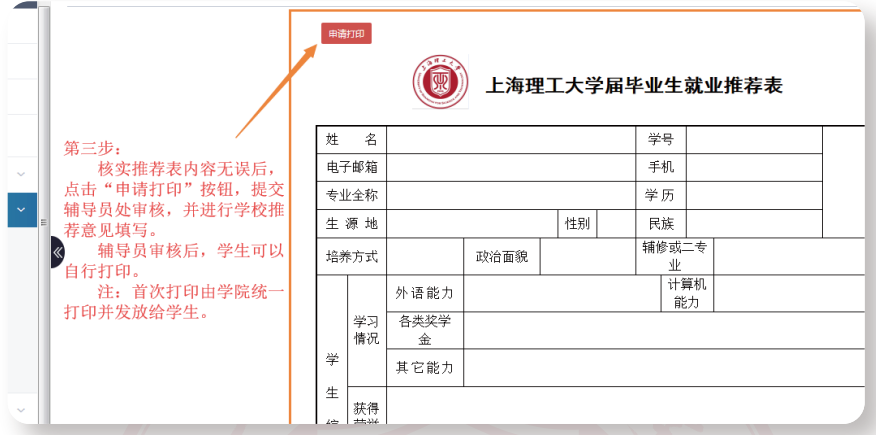

#### 第四步:辅导员审核

辅导员填写学校推荐意见(字数控制在200字以内)并审核 。

#### 第五步:推荐表打印

首次打印由学院统一完成,打印的推荐表批量到学校学生就业指导中心盖章后,统一发放给 学生。

### **二 、推 荐 表 补 打 、重 打**

推荐表遗失需要补打或推荐表内容变更完善后需要重打的,均可由学生再次提交"申请打 印",待辅导员再次审核通过后,可自行打印纸质版推荐表,然后到学生就业指导中心(学生处 207室)盖章。

制作过程遇到问题可以咨询辅导员或联系学校学生就业指导中心。

# **RELEVANT POLICIES 就业协议书相关政策**

#### **一、什么是《就业协议书》**

**Ⅰ就业协议书解读**

《上海普通高等学校学生就业工作管理办法》第二十六条规定:高校学生就业必须由学生和用 人 单 位 签 订 ;并 由 学 校 对 就 业 协 议 鉴 证 登 记 。就业协议书一式四联,学 生 、用 人 单 位 和 学 校 各 执 一 联,第二联办理相关手续用。

**19**

岗

#### **二、《就业协议书》的性质**

高校学生在毕业之前仍属在校生,不具有《劳动法》关于"劳动者"的主体身份。因此,《就业协 议书》并非《劳动法》意义上的《劳动合同》,只能视为一般的民事协议,当签约双方发生纠纷时,依 照《民法通则》的相关法律规定,进行调解。

#### **三、《就业协议书》的作用**

1.保护签约双方利益:当学生和用人单位达成就业意向初步约定,双方对即将签订的劳动合 同部分内容大体认可,即以格式文本方式签署就业协议书 。

2.办理相关事项依据:《就业协议书》是学校编制、上报毕业生就业方案、打印《报到证》和派 遣毕业生的依据 。也是用人单位接收毕业生,办理相关录用、户籍、社保等手续的依据 。

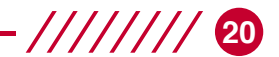

#### **四、《就业协议书》的主要内容**

(一)服务期;(二)工作岗位和工作内容; (三)劳动保护和工作条件;(四)工资报酬和福利待 遇;(五)违反就业协议的责任;(六)学生和用人单位双方认为需要增加的条款(七)就业协议终止 的时间和条件。

#### **五、《就业协议书》的签订原则**

(一)主体合法原则:签订就业协议的当事人必需具备合法的主体资格 。

1 . 学 生 必 须 取 得 毕 业 资 格,并 且 没 有 其 他 方 面 的 择 业 限 制 。如 果 学 生 在 派 遣 时 仍 未 取 得 毕 业 资格或由于个人其他原因无法派遣到用人单位,用人单位可以不予接收而无须承担法律责任。

2.用人单位必须具有合法从事各项经营或管理活动的能力,单位应有录用毕业生计划和录用 自主权,否则学生可解除协议而无须承担违约责任 。

(二)平 等 协 商 原 则 :就 业 协 议 的 双 方 在 签 订 就 业 协 议 时 的 法 律 地 位 是 平 等 的,一 方 不 得 将 自 己的意志强加给另一方。

当事人双方的权利义务应是一致的,按照《普通高等学校毕业生就业工作暂行规定》,用人单 位不应在签订就业协议时要求毕业生交纳风险金、保证金 。除协议书规定内容外,双方如有其他约 定事项可在协议附加条款中加以补充确定。

#### **六、《就业协议书》的解除**

1.单方解除,包括单方擅自解除和单方依法或依协议解除。单方擅自解除协议,属讳约行为, 解约方应对另一方承担违约责任。单方依法或依协议解除,是指一方解除就业协议有法律或协议 上的依据 。此类单方解除,解除方无须对另一方承担法律责任 。

2.双方解除,是指学生、用人单位双方协商一致,解除原来订立的协议,使协议不发生法律效 力 。

#### **七、《就业协议书》的违约责任**

《就业协议书》一经毕业生、用人单位签署即具有法律效力,任何一方不得擅自解除,违约方 应向权利受损方支付协议条款中所约定的违约金 。学校支持毕业生通过法律途径维护自己的合法 权益。

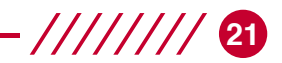

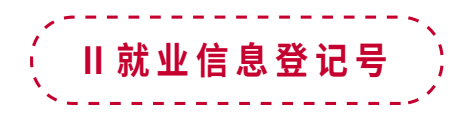

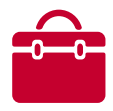

#### **一、什么是"信息登记号"**

按《上海普通高等学校学生就业工作管理办法》第四章第十七条规定;本市实行高校学生就业 信息登记制度,凡需录用应届高校毕业生的上海用人单位,须到上海市学生事务中心办理需求信息 登记。

#### **二、如何办理"信息登记号"**

由用人单位登录上海市高校毕业生就业信息网(http://www.firstjob.shec.edu.cn)直接 网上申请办理。具体办理流程请关注上海市高校毕业生就业信息网相关通知或学校就业网公示公 告栏。

#### **三、"信息登记号"的有效期**

"就业信息号"实行年度登记制,其有效期为应届毕业生当年12月31日。若需招聘下一届高校 毕业生,要重新办理登记手续,获取新的"就业信息登记号"

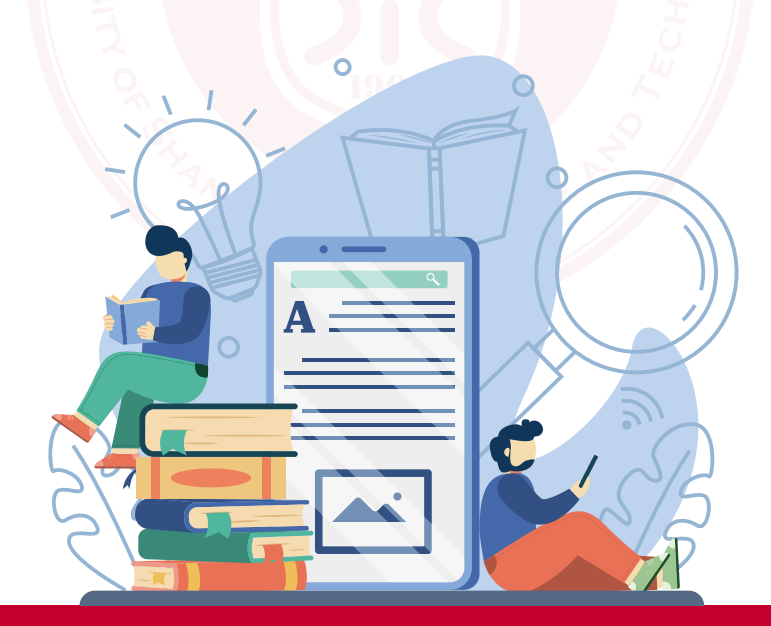

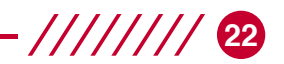

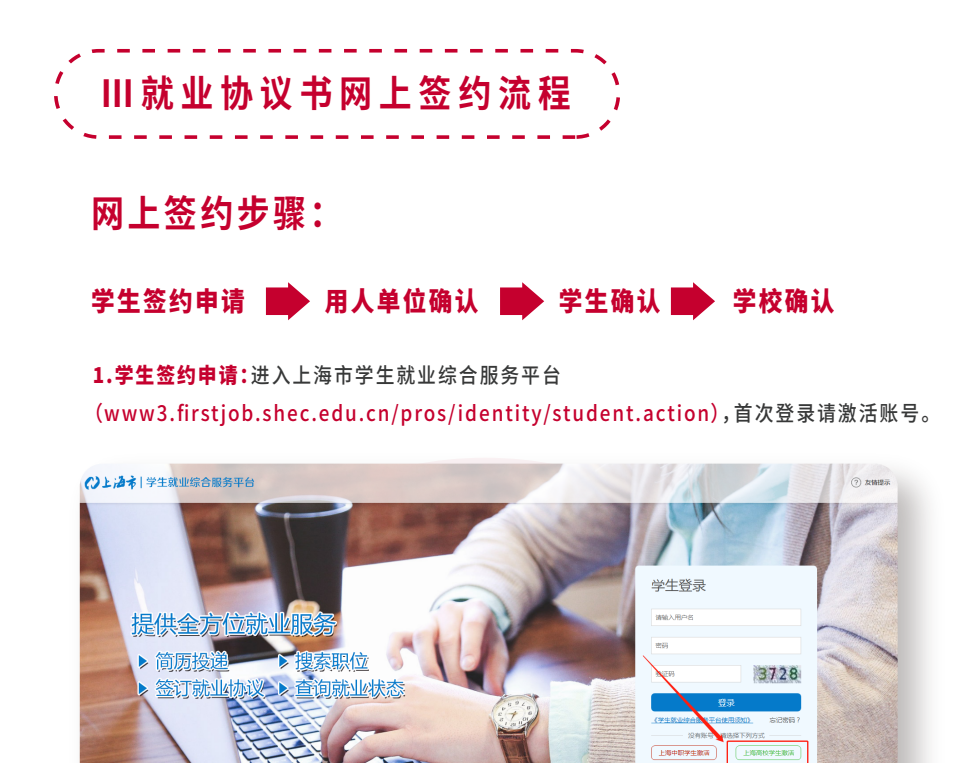

登录学生界面后,点击左侧"个人信息管理",在右侧标签栏点选"就业方案"-"填报"。

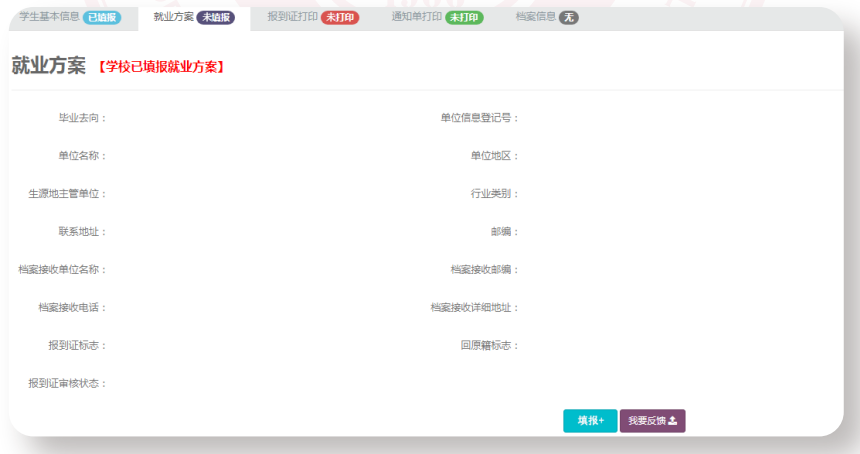

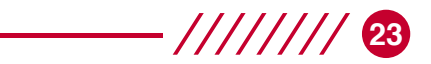

切换页面后,点选"就业","毕业去向"选择"派遣/网上签约",输入用人单位信息登记号,然后 鼠标在空白处点击,系统会自动填补其他信息。

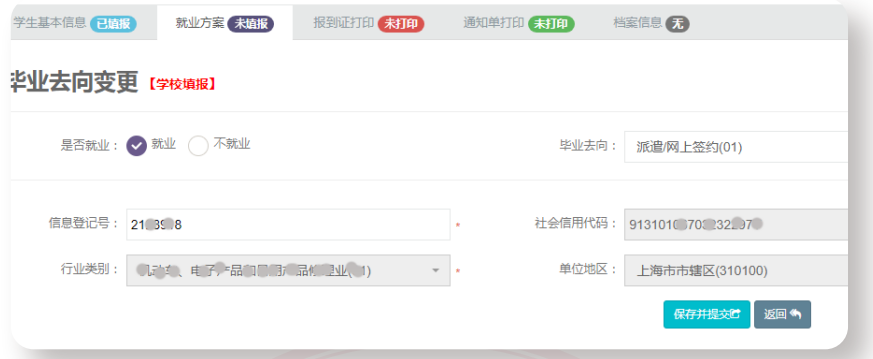

填完后,点击"保存并提交",状态转为待单位确认,流程进入第二步"用人单位确认"环

节。

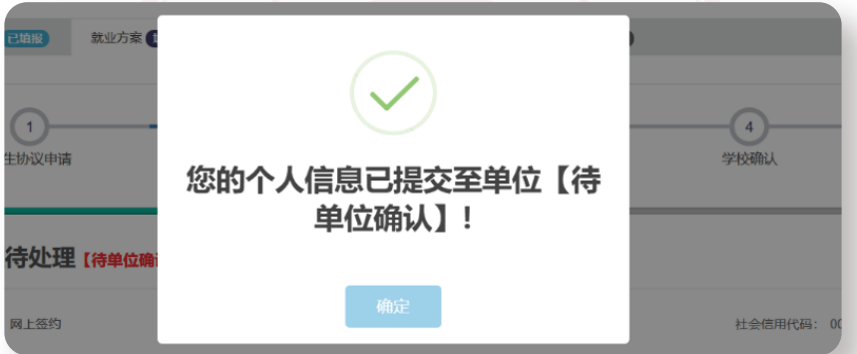

2.用人单位确认:进入上海市用人单位服务交流平台(www3.firstjob.shec.edu.cn/ pros/identity/yrdw.action),首次登陆需进行账号注册并获取用人单位信息登记号 。

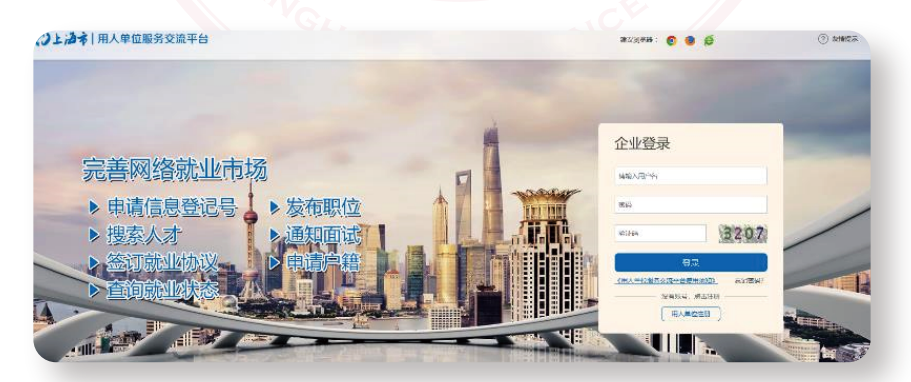

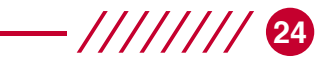

登陆用人单位界面后,点击左侧"网上签约"-"协议管理",可以看到目前已经提交协议申请 的学生名单,点选"登记年份",然后可选择拟签约的学生,进行单位签约、退回、取消签约或批量 签约、退回等操作 。

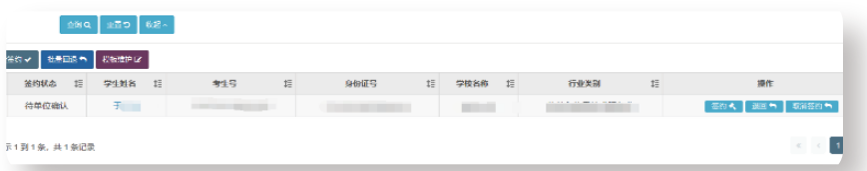

点击"签约"按钮进入签约界面,补充单位性质等相关信息,并维护合同协议 。

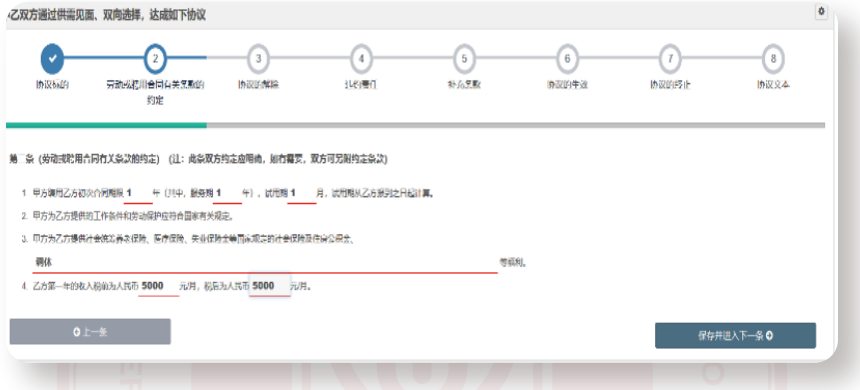

协议维护完之后,勾选最下方"预览就业协议内容",确认无误后点击"确认并发送学生",此时 状态为待学生确认,流程进入第三步"学生确认"环节。

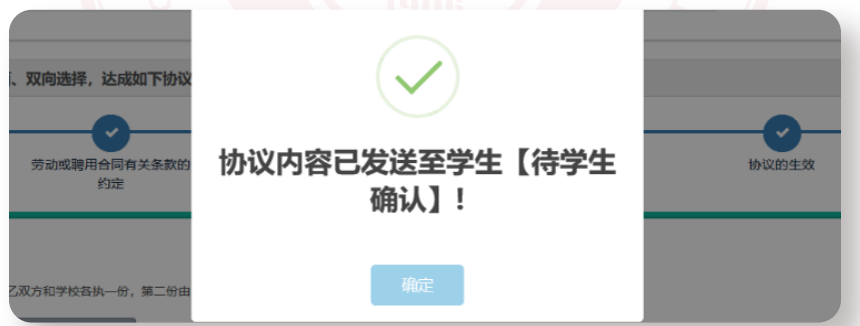

3.学生确认:学生登录系统后,点击"个人信息管理"-"就业方案",进行确认操作,可在底部点 击"预览就业协议内容"。

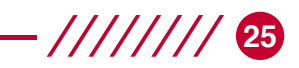

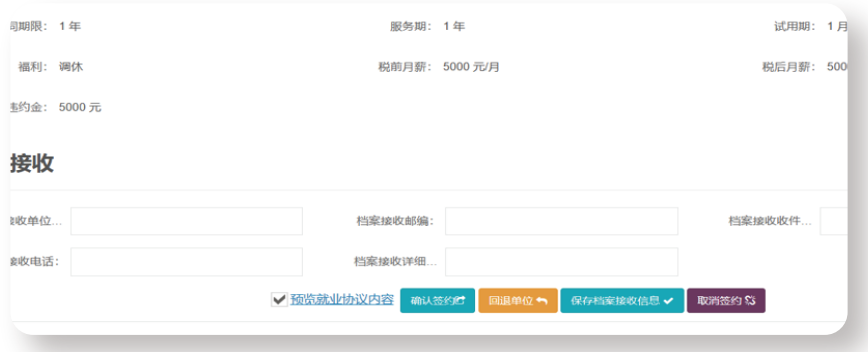

确认无误后,点击"确认签约",此时状态为待学校确认,流程进入第四步"学校确认"环节。

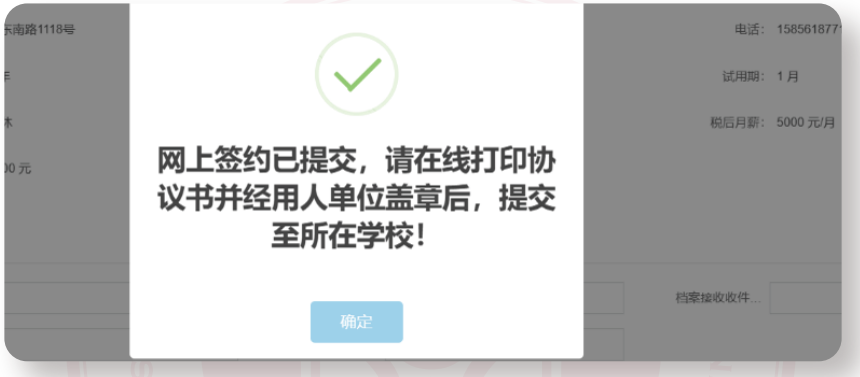

注意:学生需在线打印三方协议书(一式四份),由单位签字盖章(单位公章或人事部门章),学 生本人签字。然后将已经签字盖章的三方协议书交到学院辅导员处进行鉴证盖章,完成线下三方 协议签约流程 。同时在学校就业网上登记就业去向并上传签字盖章后的三方协议书扫描件 。

4.学校管理员登录上海高校就业综合服务和管理平台,点击左侧"毕业生信息管理"-"网上签 约管理"-"学生就业方案变更审核"。在右侧选择需要确认签约的学生,点击"确认并同步至就业方 案库"后,完成网上网签流程 。

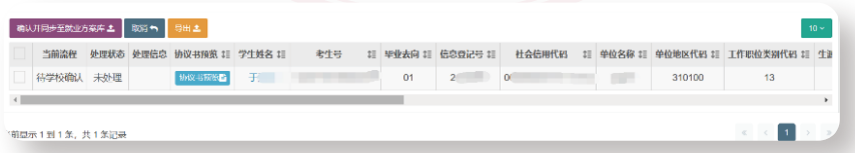

网签流程中如对协议内容有异议的,可"取消"网上签约。

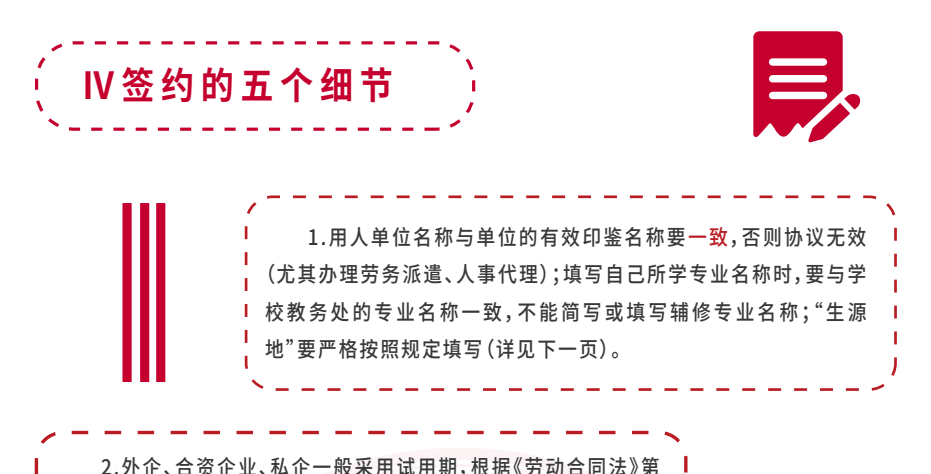

十 九 条 确 定 :劳 动 合 同 期 限 三 个 月 以 上 不 满 一 年 的,试 用 期 不 得 超 过一个月;劳动合同期限一年以上不满三年的,试用期不得超过二 个 月 ;三 年 以 上 固 定 期 限 和 无 固 定 期 限 的 劳 动 合 同,试 用 期 不 得 超 过 六 个 月 。同 一 用 人 单 位 与 同 一 劳 动 者只能约定一次试用期。按《公 务 员 法》执 行 的 国 家 机 关,和 按《聘 用 合 同 制》执 行 的 高 校、研 究 所 等 事业单位,一般采用见习期(本科、专科生1年;研究生3至6个月)。

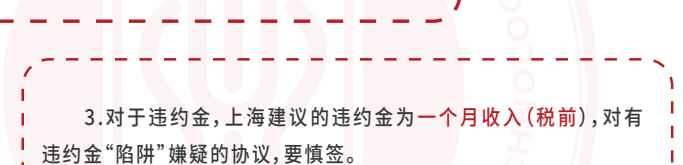

4.现行的毕业生就业协议属"格式合同",毕业生和用人单位可 将签约前达成的休假、住房、保险等福利待遇另附协议附件说明,如 发生纠纷,可以此维护自己合法权利。

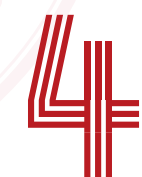

**26**

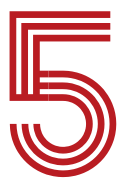

5. 学生在签订《就业协议》时,要严格按照规定的步骤进行:与 用人单位当面填写完毕全部内容,并签名盖章后,再到院系辅导员 处签证盖章。

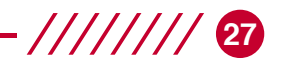

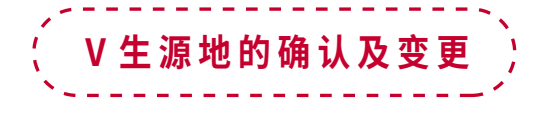

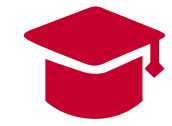

#### **一、生源地的确认**

毕业生就业时所登记的"生源地",一般是指该生参加高考时的户籍所在地。

1. 入学时户口迁入学校学生集体户口的:必须严格按高考时学生本人户籍所在地(而非高考 所在地)填写至[省(自治区、直辖市)、市、县](注1)。

2.入学时户口未迁入学校的:按现户口所在地填写至[省(自治区、直辖市)、市、县] 。

#### **二、生源地的变更**

1 . 凡 因 故 变 更 生 源 地 的 毕 业 生,须 向 学 校 就 业 主 管 部 门 提 供 其 父 母 户 籍 所 在 地 公 安 派 出 所 签 发 的《户 籍 证 明》,并 在 备 注 栏 内 注 明"同 意 其 子 女 某 某 某 毕 业 后 落 户"的 字 样 。经 学 校 向 上 级 主 管 部门报批同意后,方可变更;

(1)在 入 学 报 到 后 及 毕 业 离 校 前,学 生 父 母 的 户 籍 所 在 地,因 人 才 引 进 、转 业 退 伍 、工 作 调 动 和移民等原因而变动,需变更生源地的;

(2)学生户口在高考前跨省迁移至所读高中所在地,毕业后要求落户至父母户籍所在地的 。

2. 在 已 打 印 《 报 到 证 》后, 提 出 变 更 " 生 源 地 " 的, 因 上 报 更 改 派 遣 计 划 而 延 误 就 业 报 到 时 间 的,由本人自负 。

3.毕业生在办理了离校手续后,学校不再受理生源地变更的要求 。

(注 1 :例 如 :本 科 生 A 高 考 时 户 籍 在 贵 州 省 贵 阳 市 修 文 县,因 政 策 照 顾 在 上 海 市 杨 浦 区 参加的高考,大学入学时户口迁到了本校,该牛"牛源地"应填写为"贵州省贵阳市修文具", 不应填写为上海市杨浦区。研究生B高考时户籍在贵州省贵阳市修文县,研究生入学时从本 科就读学校迁到了本校,该生"生源地"应填写为"贵州省贵阳市修文县",不应填写为本科 学校所在地。)

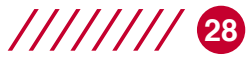

# **UNSCRAMBLE 报到证解读**

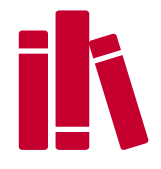

#### **一、什么是《报到证》**

《报到证》是国家教育部为普通高等教育毕业生走向就业岗位所开具的凭证。《报到证》是由 国家教育部委托高校所在省的毕业生调配部门签发,是毕业生身份确立、档案转递、户口迁移、计 算工龄、工资定级、工作调动、参加社会保险等的有力依据,是毕业生走向社会的重要环节 。

#### **二、《报到证》的打印**

1 . 非 上 海 生 源 毕 业 生,户 籍 需 回 生 源 地 安 置 的,不 论《就 业 协 议 书》签 订 与 否,《报 到 证》的 接 收单位全部为生源地高校毕业生就业主管部门。

2.非上海生源毕业生,不回生源地就业的,在签订《就业协议书》后,必须经就业当地人事主管 部门审批同意后,方可打印《报到证》。

3.上海生源毕业生,只有签订《就业协议书》才能打印《报到证》,《劳动合同》、《聘用合同》等, 均不能作为打印《报到证》的依据 。

4 . 首 次 打 印《报 到 证》的 期 限 是 毕 业 离 校 后 2 年 之 内 。(即2022届春季毕业生首次办理有效期 至2024年3月14日,秋季毕业生首次办理有效期至2024年7月14日)

#### **三、《报到证》的归档**

《报到证》由一式两联组成,有色联为《报到证》(本科生为蓝色、研究生为粉色),交就业单位; 白色联为《通知书》,必须及时归入毕业生本人档案 。

1.凡毕业生档案在学校的,由学校负责统一归档后转递毕业生档案;

2.毕业生档案已转递出去的,由毕业生本人负责及时将《通知书》,转交给档案保管部门存档。

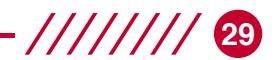

#### **四、《报到证》的改派**

#### 1.改派手续

根据教育部的有关规定,在学校列入派遣计划(即学生打印好《报到证》)之后,确实需要更改 就业单位的,属"改派"性质 。学生需要向学校就业主管部门递交以下材料:

#### (1)上海生源毕业生:

- ①原签约单位出具的"解约函"(必须);
- ②新单位出具的"录用函";
- ③原《报到证》(必须);
- ④原《就业协议书》。

#### (2)非上海地生源毕业生:

- ①原签约单位出具的"解约函"(有签约过单位的必须);
- ②新单位出具的"录用函";
- ③原《报到证》(必须);
- ④原《就业协议书》;
- ⑤《进沪就业通知单》(在上海就业并办理过的必须)。

#### 经学校就业主管部门审核后,发放新就业协议书,并重新办理其他相关手续 。

#### 2.改派时限

按教育部《普通高等学校毕业生就业工作暂行规定》第七章第四十条第3点的规定:毕业生调 整就业单位须在一年内办理,逾期不再办理有关调整改派手续。毕业生就业后的调整按在职人员 有关规定办理。(2 0 2 2 届 春 季 毕 业 生 改 派 有 效 期 限 至 2 0 2 3 年 3 月 1 4 日 。秋 季 毕 业 生 改 派 有 效 期 限 至2023年7月14日)。

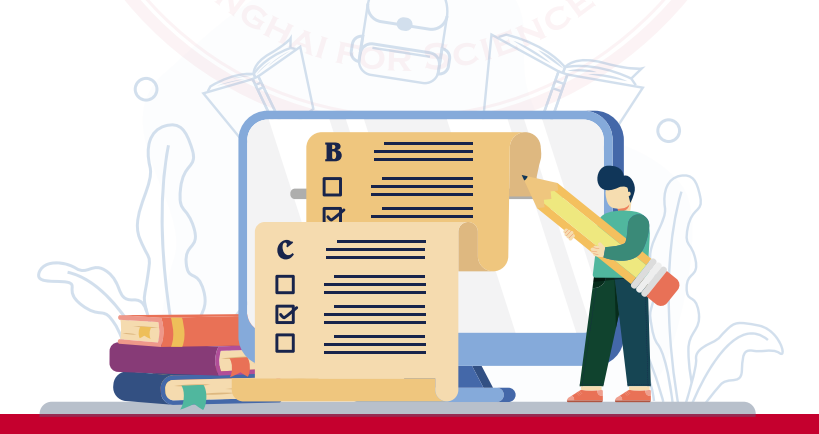

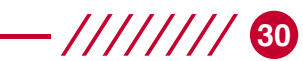

### **UNSCRAMBLE 毕业生人事档案解读**

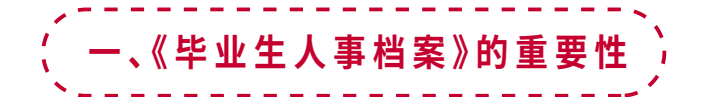

档案里有学生各个时期的学籍卡、成绩单、获奖证明、党团材料等。而且这些材料都是原始材 料,不可复制 。下面是部分没有档案而无法办理的事情:

1 . 养 老 金 的 领 取 ;2 . 失 业 金 领 取 ;3 . 转 正 定 级 、计 算 工 龄 ;4 . 职 称 评 定 和 职 务 晋 升 ;5 . 工 作 调 动;6.考研、考公务员、出国、升学等政审 。

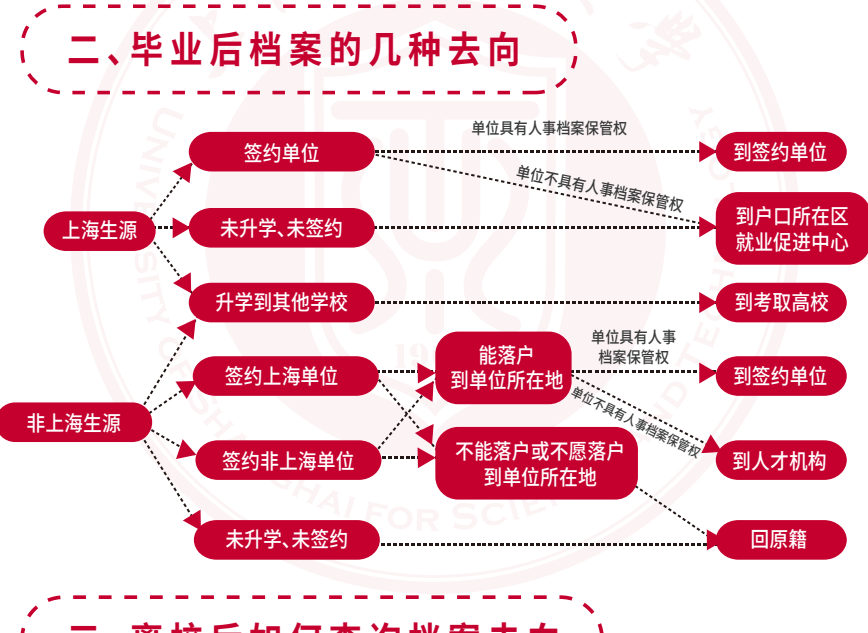

### **三 、离 校 后 如 何 查 询 档 案 去 向**

毕业生在离校后如需查询本人档案转递情况的,请登录学校学生档案信息服务网

(http://sfile.usst.edu.cn),进入"档案转递查询"栏目,根据本人的姓名、身份证号查询。 若仍有不明之处,请拨打档案馆学生档案室咨询(电话:55270959)。

### **31**

# **RELEVANT POLICIES 进沪就业相关政策**

### **Ⅰ 非 上 海 生 源 进 沪 就 业 申 请《 上 海 市 居 住 证 》**

#### (一)申领《高校毕业生进沪就业通知单》(以下简称《通知单》):

签 订《就 业 协 议 书》并 填 写《进 沪 就 业 登 记 表》的,经 用 人 单 位 和 校 学 生 就 业 指 导 中 心 盖 章 后, 由校学生就业中心打印《通知单》。

《通知单》的第一联用于毕业生去用人单位报到,第二联用于向实际居住地的社区事务受理服 务中心申领《上海市居住证》。受理截止时间为毕业当年的12月31日(即2022届毕业生办理的截 止日期为2022年12月31日)。

#### (二)申办《上海市居住证》:

详见《上海市居住证管理办法》(沪府令58号)及《上海市居住证申办实施细则》 (沪府发〔2017〕89号)。

#### (三)申请居住证积分:

详见《上海市居住证积分管理办法》(沪府发〔2017〕98号)。 《通知单》可作为应届毕业生积分指标的对应材料。

### **Ⅱ 非 上 海 生 源 进 沪 就 业 申 请《 上 海 市 户 籍 》**

有关非上海生源进沪就业申请办理上海市户籍的政策及评分标准等事项,请登录上海学生就 业创业服务网(www.firstjob.shec.edu.cn)或学校就业信息服务网查询 。

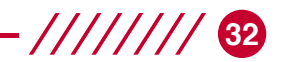

# **GUIDE 办理就业失业登记证指南**

#### **1.什么是《就业失业登记证》**

《就业失业登记证》(即原来的《劳动手册》)是劳动者按规定享受相关就业扶持政策和接受公 共就业人才服务的有效凭证。记录了劳动者个人信息、就业登记信息、失业登记信息、就业困难人 员认定信息、享受就业扶持政策信息及各地规定记载的其他信息 。

 $|||$ 

#### **2.办理机构**

户籍所在街道、乡镇公共就业服务机构 。

#### **3.申办条件**

- 1.本市户籍各类应、历届毕(结)业生等新成长劳动力 。
- 2.需享受自主创业税收扶持政策的毕业年度高校学生。

#### **4.申请材料**

- 1.《身份证》或《社会保障卡》、户口簿;
- 2.2张二寸证件照;
- 3.应届生需凭毕(结)业证书;
- 4.本人需填写《个人基本情况表》和《劳动力登记表》。

#### **5.办理期限**

5个工作日

#### **6.咨询电话**

021-12333

1.享受自主创业税收扶持政策的毕业年度高校学生需要办理《就业失业登记证》的,应根 据《关于本市支持和促进就业有关税收优惠政策具体实施问题的公告》文件精神,凭认定部门 出具的相关证明到注册地所在区、县人力资源社会保障部门申领《就业失业登记证》。

2.劳动者在被用人单位招用期间,《就业失业登记证》由单位保管。自主创业、灵活就业或 失业期间由劳动者本人保管。

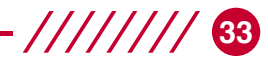

# **SERVICE ORGANIZATION 上海市公共就业服务机构一栏**

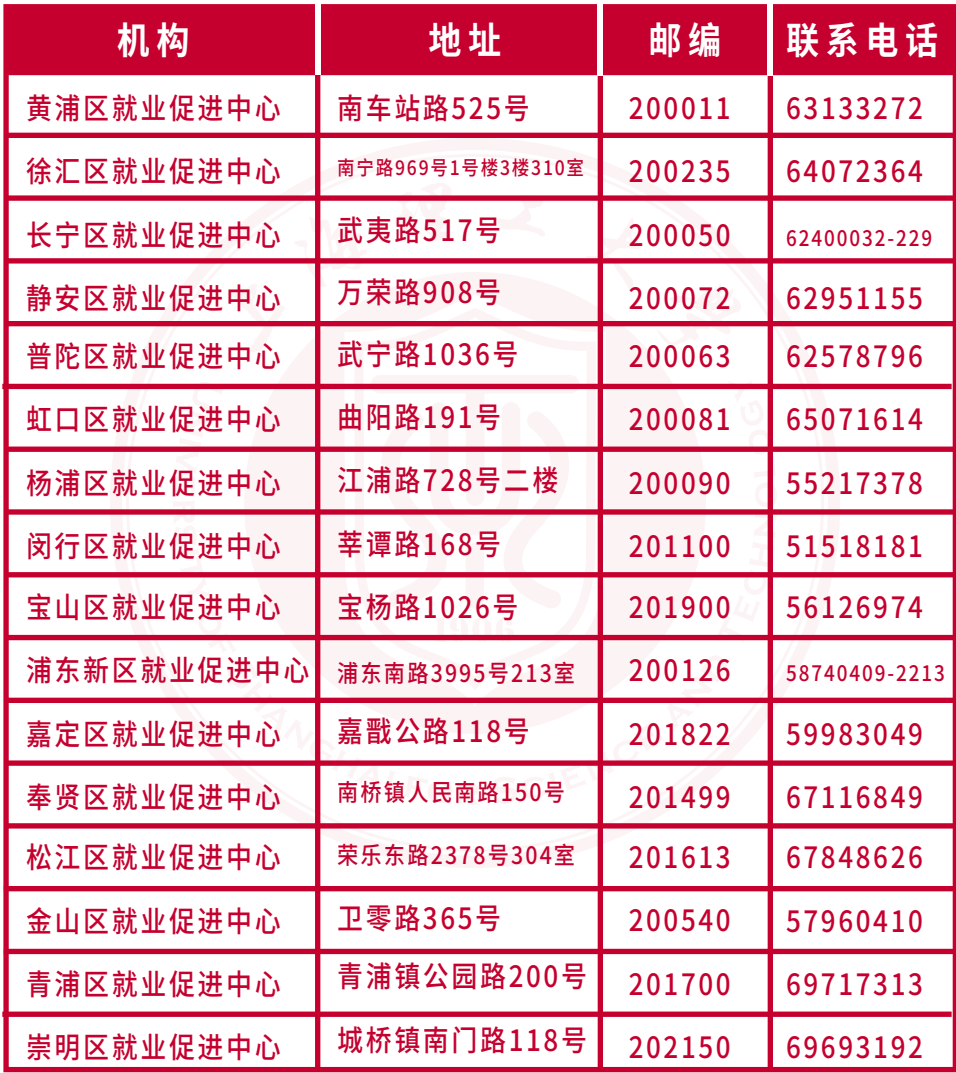

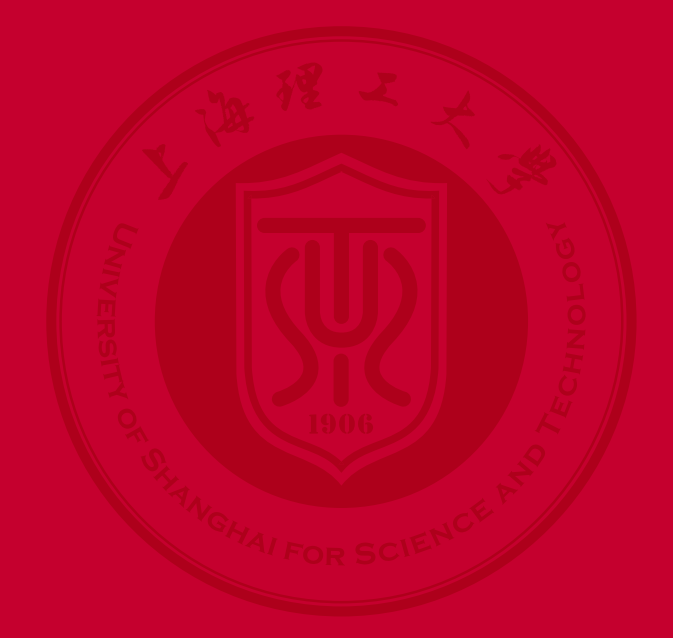

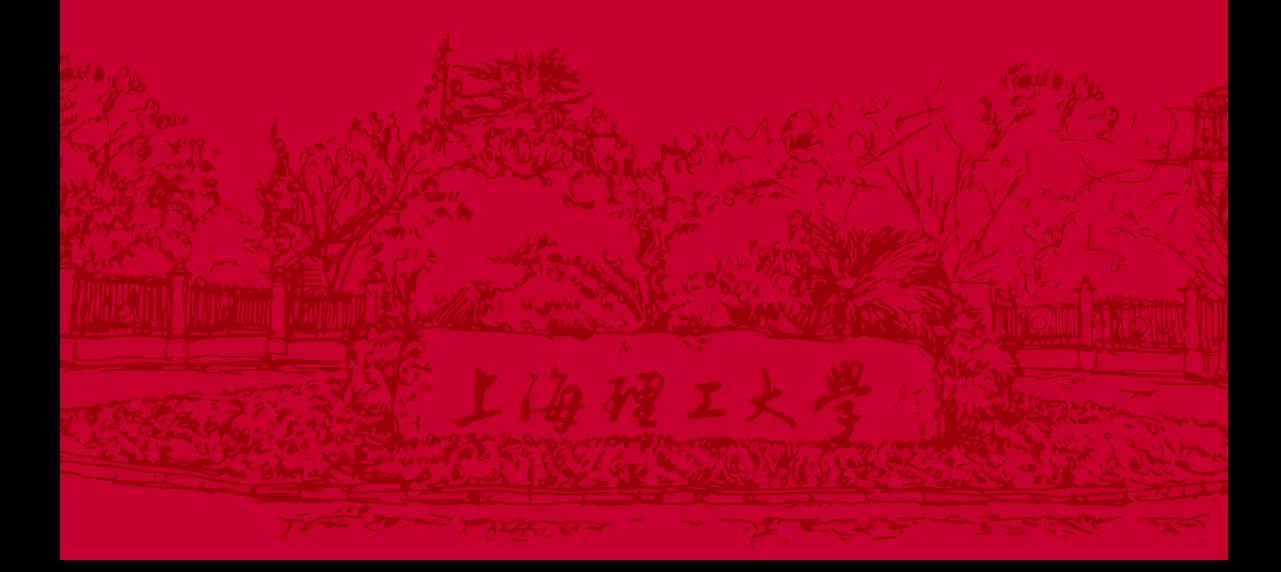